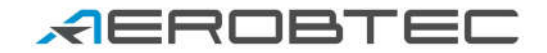

# AerobTec Altis v4+

# Záznamový / súťažný výškomer

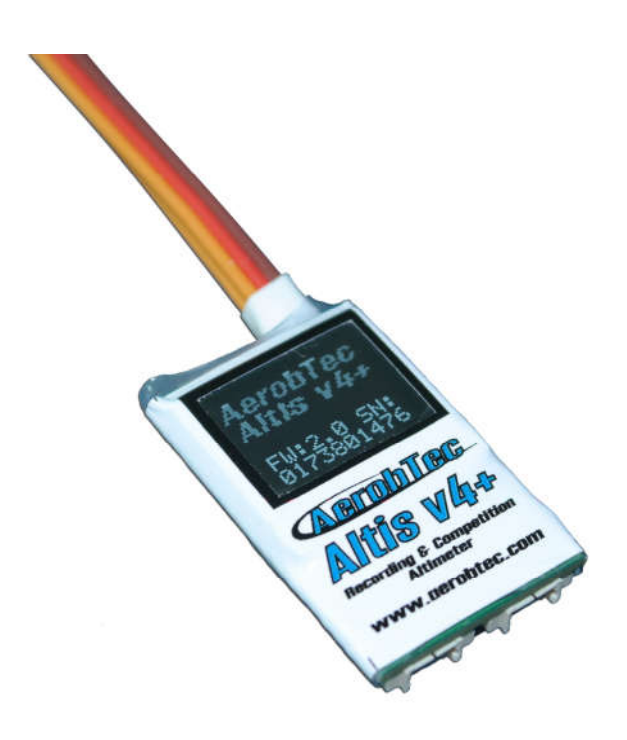

Výrobca: AerobTec, s.r.o. Ilkovičova 3 841 04 Bratislava

www.aerobtec.com info@aerobtec.com

Návod na použitie výškomera Altis v4+ 1 animalis v4+ 1 animalis v4+

# **AEROBTEC**

# ansah

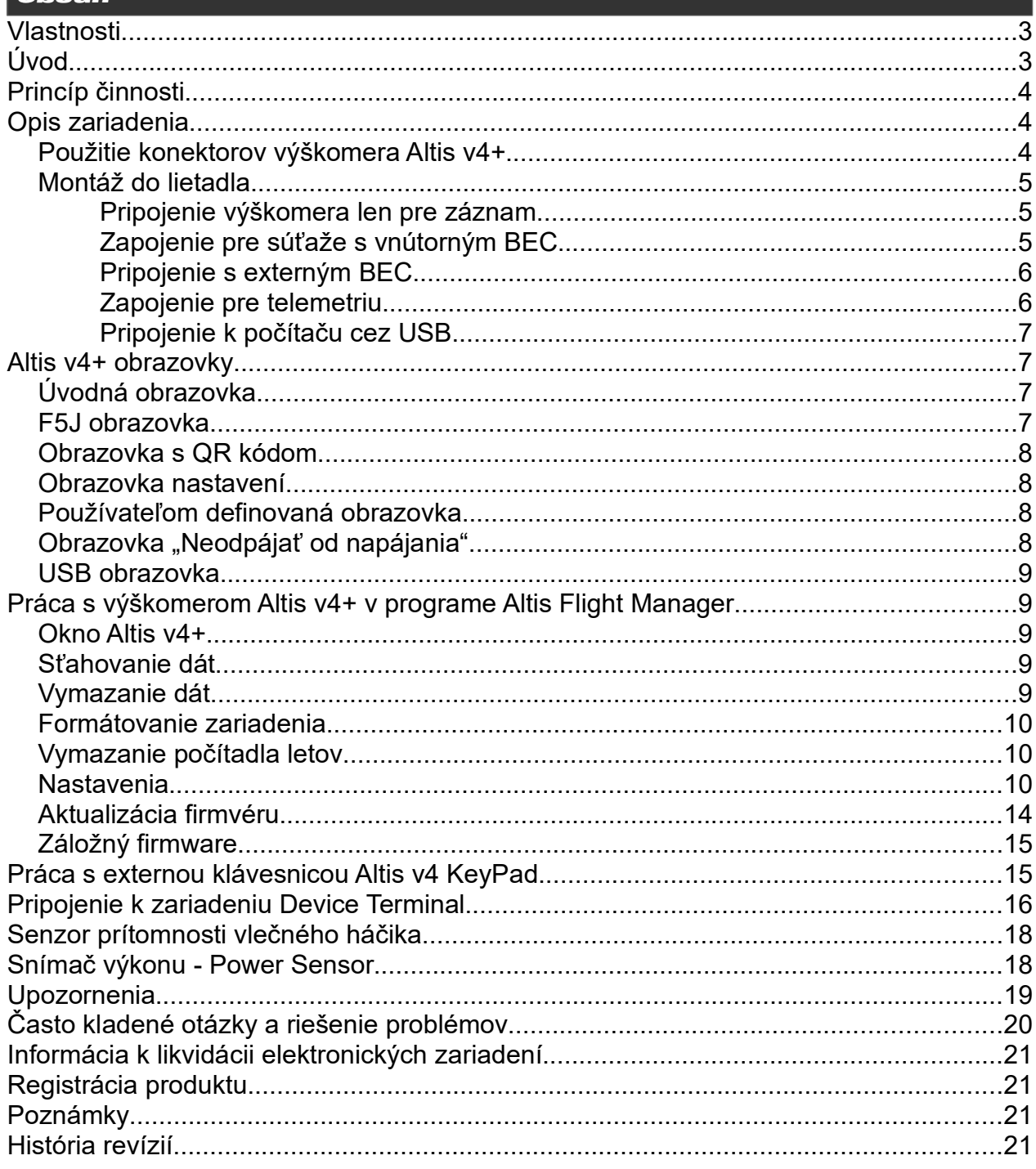

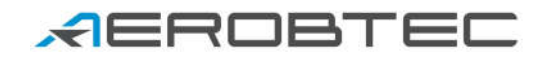

## 1. Vlastnosti

- $\triangle$  Pamäť:  $\angle$  3.9MB (viac ako 15h záznamu pri vzorkovaní 0,1s a ukladaní výšky, napätia, teploty a vstupného plynu)
- $\sim$  Perióda vzorkovania: 0.1 25.5s (nastaviteľné s krokom 0,1s)
- $\lambda$  Rozmery: 20 x 33 x 6.5mm Dĺžka káblov asi 10cm
- ń Hmotnosť: 8g s JR káblami
- ń Rozsah napájacieho napätia: 4 12.6V
- <sup> $\AA$ </sup> Teplotný rozsah: -15 60°C
- $\uparrow$  Ukladanie:
	- výšky
	- napätia
	- teploty
	- plynu (vstup aj výstup)
- <sup> $\AA$ </sup> Podpora všetkých štandardných súťažným formátov (FAI F5J, ALES, apod.)
- ń OLED displej (nastaviteľná obrazovka)
- $\triangle$  Podpora telemetrie pre
	- Jeti Duplex EX®, Multiplex® MSB, Graupner® Hott
	- Futaba® SBUS2, FrSky® S.Port s prevodníkom Telemetry Converter FF
	- Spektrum DMSS, Hitec HTS-SS s prevodníkom Telemetry Converter HS
- <sup> $\AA$ </sup> Prepisovateľný firmvér
- $\triangle$  AerobTec Altis Flight manager softvér pre Windows

# 2. Úvod

AerobTec Altis v4+ je barometrický výškomer navrhnutý špeciálne na zaznamenávanie výšky RC modelov lietadiel s doplnkovými funkciami pre modelárske súťaže a podporou telemetrie. Vyznačuje sa veľmi malými rozmermi a nízkou hmotnosťou

Funguje tak, že sníma atmosférický tlak v aktuálnej výške a na jeho základe vypočíta aktuálnu výšku modelu. Tú následne ukladá do svojej vnútornej pamäte.

Výškomer je vybavený pre pripojenie k počítaču s operačným systémom Windows (7 alebo novší) cez USB port. Dodávaný program slúži na vyčítanie nameraných, uloženie a spracovanie zaznamenaných dát. Okrem toho umožňuje aj ich zobrazenie v prehľadných grafoch.

Okrem toho obsahuje funkcie založené na súťažných pravidlách kategórie F5J FAI a pravidlách súťaží využívajúcich vypnutie v určitej výške.

Doplnkovou funkciou výškomera je aj zaznamenávanie teploty, plynu a napájacieho napätia.

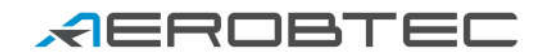

# 3. Princíp činnosti

Altis v4+ používa moderný rýchly digitálny senzor tlaku, ktorý umožňuje snímať nepatrné zmeny tlaku zodpovedajúce rozlíšeniu pod 0,25m a to pri perióde vzorkovania 0,1s.

Vzhľadom na zo, že atmosférický tlak sa časom mení, tieto zmeny ovplyvňujú aj meranie výšky. To je príčinou, prečo sa pri dlhodobých meraniach objavuje odchýlka od skutočných hodnôt. No pre krátke lety typické v RC modeloch môže byť dosiahnutá presnosť veľmi vysoká .

Zmerané údaje sú následne uložená vo vnútornej pamäti s veľkou kapacitou, čo umožňuje asi 15 hodín záznamu pri najrýchlejšom vzorkovaní (0,1s).

Po zapnutí je výškomer vo fáze inicializácie trvajúcej asi 3s. Počas tejto fázy sa meria referenčná výška a úroveň nulového plynu. Počas tejto fázy je nutné držať plyn hlavného motora na Vašej vysielačke vo vypnutom stave. Odporúčame inicializovať referenčnú výšku zvlášť pre každý let. A to tak, že výškomer odpojíte od napájania a pripojíte ho naspäť.

## 4. Opis zariadenia

#### Použitie konektorov výškomera Altis v4+

Altis v4+ obsahuje 5 konektorov. Sú zobrazené na Obr. 1. Ich význam je nasledovný:

- IN vstupný signál z RC prijímača. Cez tento konektor je výškomer aj napájaný.
- OUT výstupný signál do ESC (regulátora)
- USB micro konektor pre pripojenie k počítaču

COM A, COM B – Molex konektory pre prepojenie s prijímačom podporujúcim telemetriu. V budúcnosti možno očakávať ďalšie možnosti pripojenia.

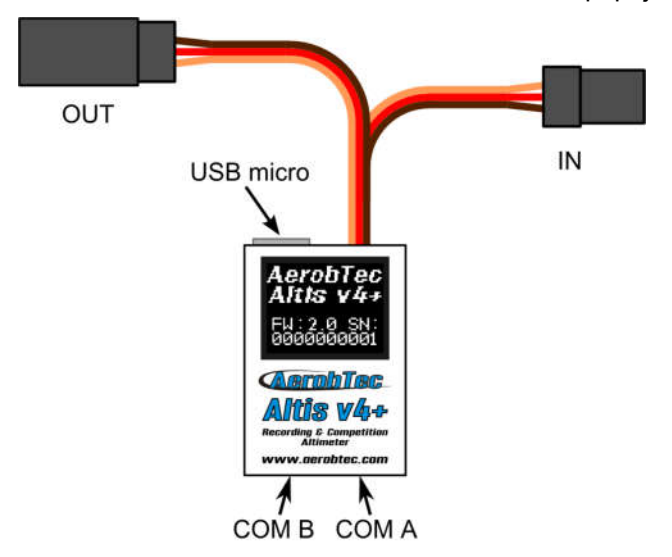

Obr. 1: Konektory na Altis v4+

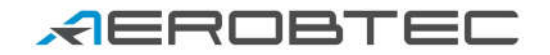

| Farba vodiča | Signál                         |
|--------------|--------------------------------|
| hnedá        | GND (zem)                      |
| červená      | Kladný pól napájacieho napätia |
| oranžová     | RC signál                      |

*Tab. 1: Farby vodičov na konektore*

#### Montáž do lietadla

Vzhľadom na to, že AerobTec Altis v4+ využíva meranie atmosférického tlaku, musí mať otvorený prístup k vonkajšej atmosfére. Nesmie byť hermeticky uzavretý v trupe lietadla ani v inom priestore. Štandardné RC modely lietadiel hermeticky uzavreté nie sú, takže zvyčajne nie sú vyžadované žiadne modifikácie. Hlavná meracia jednotka môže byť jednoducho vložená do voľného priestoru vnútri trupu lietadla.

Ak je hlavná meracia jednotka umiestnená mimo lietadla, musí byť umiestnená mimo prúdu vzduchu vytváraného vrtuľou.

Neupevňujte zariadenie AerobTec Altis v4+ na časti lietadla, ktoré môžu byť počas prevádzky horúce (ESC, batérie).

#### Pripojenie výškomera len pre záznam

Ak sa Altis v4+ používa len ako záznamový výškomer, pripojte ho do voľného kanála prijímača podľa Obr. 2 Zapojenie musí vyhovovať Tab. 1.

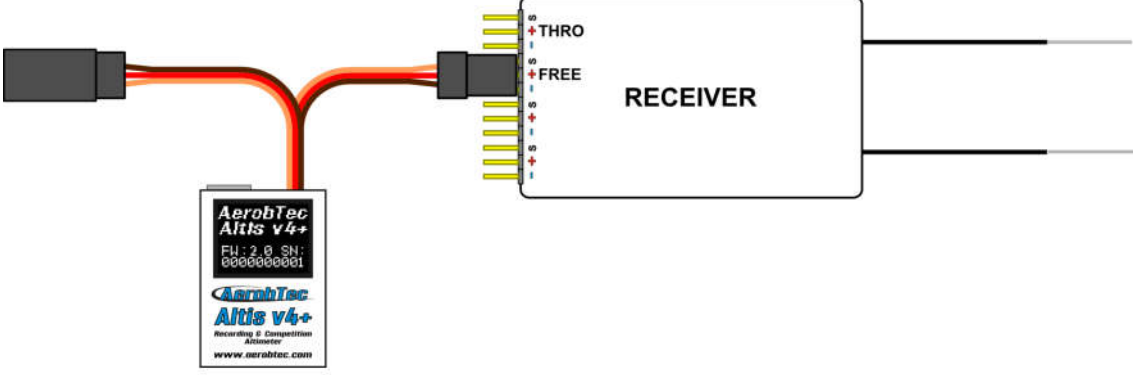

Obr. 2: Schéma zapojení výškomeru len pre záznam

#### Zapojenie pre súťaže s vnútorným BEC

Pre použitie na súťažiach (F5J FAI, ALES a pod.) sa vstupný JR kábel výškomera pripojí k prijímaču a na výstupný konektor výškomera sa pripojí na ESC JR kábel. Zapojenie je na Obr. 3. Zapojenie musí vyhovovať Tab. 1.

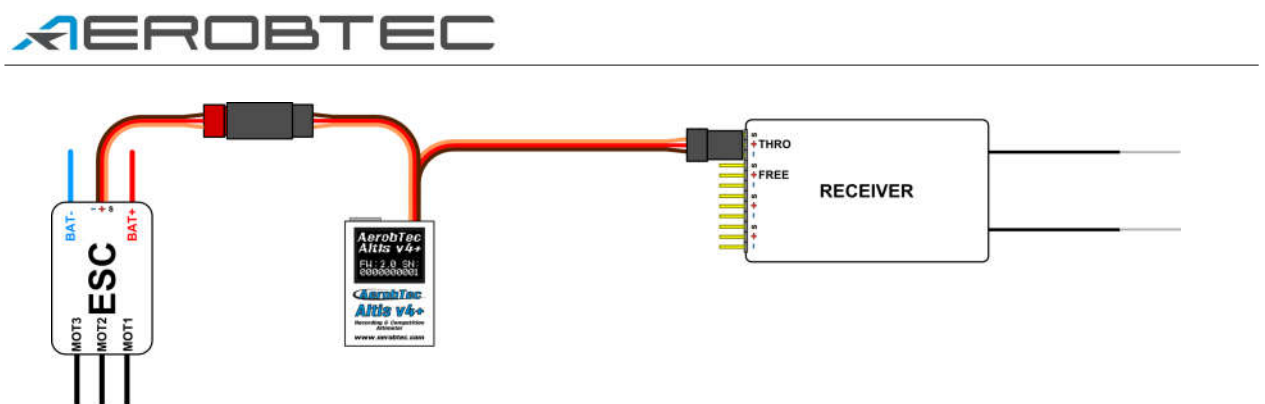

Obr. 3: Schéma zapojenia pre súťaže (ESC – regulátor otáčok, THRO – kanál plynu z prijímača)

#### Pripojenie s externým BEC

Pripojenie s externým BEC je podobné pripojeniu s vnútorným BEC. Je však treba vypojiť červený vodič z puzdra konektora regulátora a jeho následného zaizolovania, aby daný vodič nemohol spôsobiť skrat alebo iné problémy. Schéma zapojenia je na Obr. 4. Viac informácií nájdete v návode k Vášmu externému BEC.

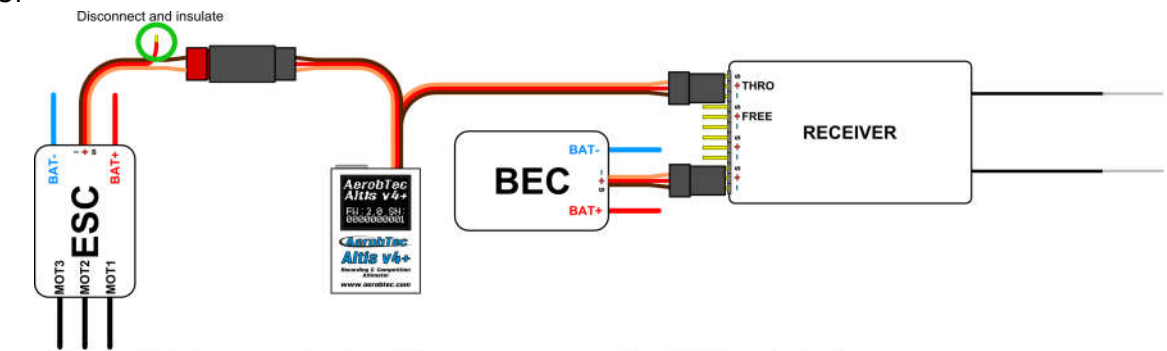

Obr. 4: Schéma zapojenia výškomera s externým BEC stabilizátorom

#### Zapojenie pre telemetriu

Niektoré zostavy vysielačiek a prijímačov umožňujú telemetrický prenos údajov o lete z lietadla na displej vysielačky. Konektory COM A a COM B na výškomere sú určené práve na pripojenie k takému systému. Na pripojenie výškomera k telemetrickému vstupu prijímača použite kábel Molex / JR na pripojenie k telemetrii (dodávaný samostatne).

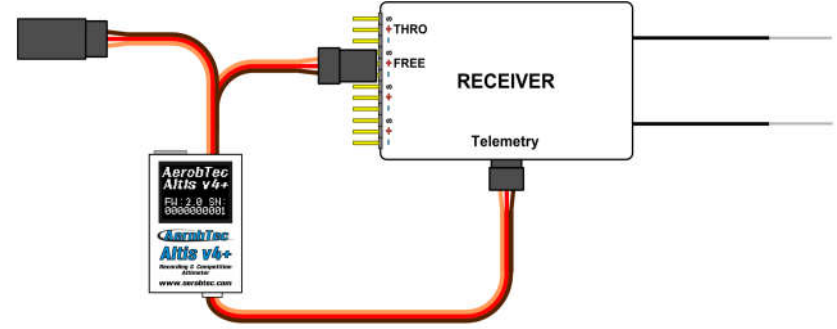

Obr. 5: Pripojenie výškomera na prijímač s podporou telemetrie

Obr. 5 znázorňuje pripojenie telemetrie Jeti model Ex, Multiplex MSB a Graupner Hott. Ďalšie značky sú podporované pomovou prevodníkov Telemetry Converter FF alebo Telemetry Converter HS.

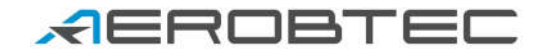

#### Pripojenie k počítaču cez USB

Pre stiahnutie zaznamenaných dát z výškomera do počítača (s WINDOWS XP alebo novším) alebo zmenu jeho nastavení sa používa štandardný USB micro kábel (dodávaný samostatne). Po prvom pripojení výškomera (podľa Obr. 6) by sa mal automaticky nainštalovať príslušný ovládač. Pre spracovanie nameraných dát a zmenu nastavení je treba mať nainštalovaný program Altis Flight Manager.

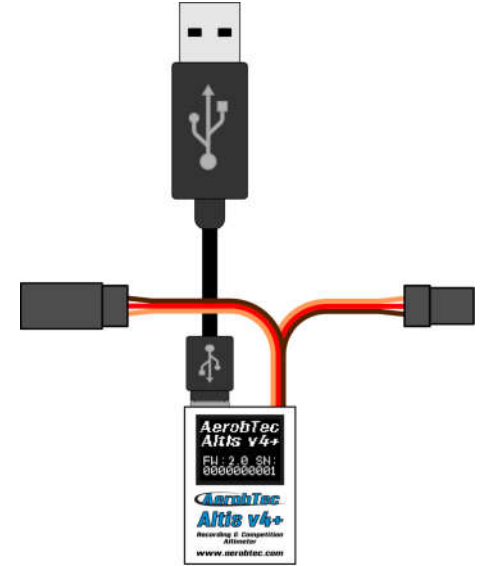

Obr. 6: Pripojenie USB kábla

## 5. Altis v4+ obrazovky

Altis v4+ je vybavený OLED displejom s vynikajúcou čitateľnosťou na slnečnom svetle. Výškomer zobrazuje niekoľko štandardných obrazoviek, ktoré sú znázornené na Obr. 7.

#### Úvodná obrazovka

Po zapnutí výškomera v lietadle sa spustí fáza inicializácie, o ktorej je používateľ informovaný úvodnou obrazovkou. Na nej sa zobrazuje sériové číslo a verzia firmvéru.

Počas tejto obrazovky sa neodporúča odpojenie výškomera.

#### F5J obrazovka

Táto obrazovka zobrazuje odmeranú F5J výšku a verziu firmvéru – tak ako je to dané v pravidlách FAI F5J.

F5J výška je zobrazená na 3 + 1 desatinných miestach. Ak F5J výška nebola v danom lete zmeraná, výškomer ukazuje - - - . - .

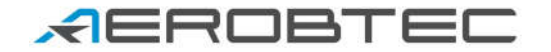

#### Obrazovka s QR kódom

Tu sa F5J výška zobrazí vo forme QR kódu pre automatizovaný zber výsledkov dát pre vyhodnotenie súťaže. Na zber dát slúžia mobilné aplikácie tretích strán. Táto možnosť bude k dispozícii od firmvéru 1.5 a vyššie.

#### Obrazovka nastavení

Tu sa po inicializácii zobrazujú súťažné nastavenia. Ide o nastavenie výškového a časového spínania a povolenie núdzového spustenia motora a automatického reštartu súťaže.

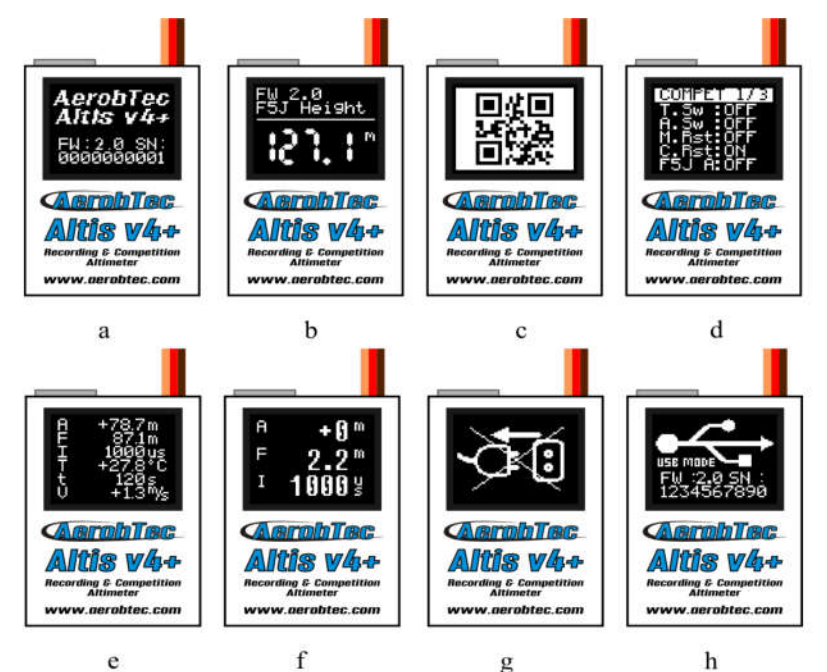

Obr. 7 Podporované obrazovky: a) Úvodná, b) F5J obrazovka, c) Obrazovka s QR kódom, d) Obrazovka nastavení, e) Používateľom definovaná – 6 riadkov, f) Používateľom definovaná – 3 riadky, g) "Neodpájať od napájania", h) USB obrazovka

#### Používateľom definovaná obrazovka.

Na tejto obrazovke je používateľovi umožnené zobrazovať dáta podľa svojich predstáv. Existuje verzia s troma a šiestimi riadkami.

#### Obrazovka "Neodpájať od napájania"

Počas ukladania dát do pamäte sa niekedy vyskytuje okamih, kedy je nebezpečné výškomer vypínať. Hrozí strata všetkých dát v pamäti. Aby sa tomu zabránilo, výškomer na tento stav v dostatočnom predstihu upozorňuje obrazovkou "Neodpájať od napájania". Keď toto hlásenie vidíte, výškomer neodpájajte od napájania, ani nevypínajte hlavné napájanie.

Odpojenie výškomera nie je vhodné ani počas úvodnej obrazovky.

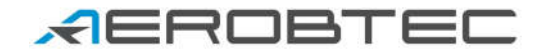

#### USB obrazovka

Po pripojení výškomeru k počítaču je okamžite vypnutý súťažný režim, ako aj ukladanie dát a výškomer sa plne venuje komunikácii s počítačom. Toto je indikované USB obrazovkou.

# 6. Práca s výškomerom Altis v4+ v programe Altis Flight **Manager**

Altis Flight Manager (AFM) je počítačový program pre Windows, ktorý slúži na komunikáciu s výškomerom Altis v4+, ako aj inými zariadeniami od firmy AerobTec a na zobrazenie a spracovanie nimi nameraných dát.

Aktuálna verzia je dostupná na http://www.aerobtec.com/support/download/

Pre AFM je k dispozícii samostatný manuál. Nasledovné stránky sa však venujú nastavenia Altis v4+ v tomto programe.

Pre pripojenie k výškomeru sa používa Tools -> Device alebo príslušná ikona v lište nástrojov. Otvorí sa nové okno (Obr. 8), ktoré vyzve používateľa k výberu Altis v4+. Po tomto výbere sa AFM automaticky pripojí k výškomeru. Ak je k počítaču pripojených viac výškomerov, program ponúkne používateľovi zoznam, aby si vybral, s ktorým z nich si želá pracovať.

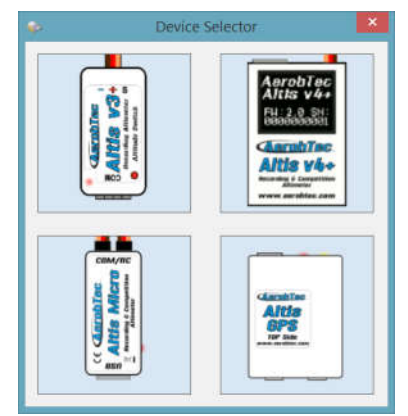

*Obr. 8: Okno výberu zariadenia*

#### Okno Altis v4+

Okno Altis v4+ obsahuje dve časti. V hornej časti sa zobrazujú všeobecné informácie o zariadení – verzia firmvéru, sériové číslo a obsadenie pamäte.

Spodná časť slúži na nastavenie výškomera.

#### Sťahovanie dát

Na stiahnutie zaznamenaných dát z výškomera slúži tlačidlo Download data. Po stiahnutí je možné okno Altis v4+ zatvoriť a pracovať so stiahnutými dátami.

#### Vymazanie dát

Na vymazanie zaznamenaných dát z výškomera slúži tlačidlo Erase data.

# REROBTED

#### Formátovanie zariadenia

Na formátovanie zariadenia Altis V4+ na výrobné nastavenia, slúži tlačidlo Format device.

#### Vymazanie počítadla letov

Altis v4+ počíta lety tak, že každý súbor dát z daného letu má unikátne číslo. Na vymazania tohto počítadla letov a začatie od nuly, slúži tlačidlo Reset flt. counter.

#### **Nastavenia**

Výškomer Altis v4+ umožňuje veľmi širokú škálu nastavení a teda si ho môžete nastaviť podľa seba. Na nastavenie sa používa spodná časť okna Altis v4+, ktorá má niekoľko častí:

Nastavenia ukladania dát (Obr. 9) – Tu sa nachádzajú nastavenia ohľadne ukladania letových dát do pamäte výškomeru. Medzi základné nastavenia patrí Doba vzorkovania, ktorá určuje, ako často sa dáta ukladajú do pamäte.

V tejto časti si môžete zvoliť aj ktoré parametre si prajete ukladať do pamäte. Na výber máte výšku, teplotu výškomeru (tá býva o niekoľko stupňov vyššia ako okolitá teplota), vstupný signál PWM (z prijímača) a palubné napätie (to, z ktorého je výškomer napájaný).

Pre nastavenie platí pravidlo, že čím je nižšia perióda vzorkovania alebo vyšší počet parametrov, tým viacej sa spotrebováva voľná pamäť. Napriek tomu je pamäť dostatočne veľká na záznam asi 15 hodín letu pri ukladaní takmer všetkých ponúkaných parametrov každých 0,1s. S inými nastaveniami je možné dosiahnuť dokonca záznamy zodpovedajúce až niekoľkým dňom lietania.

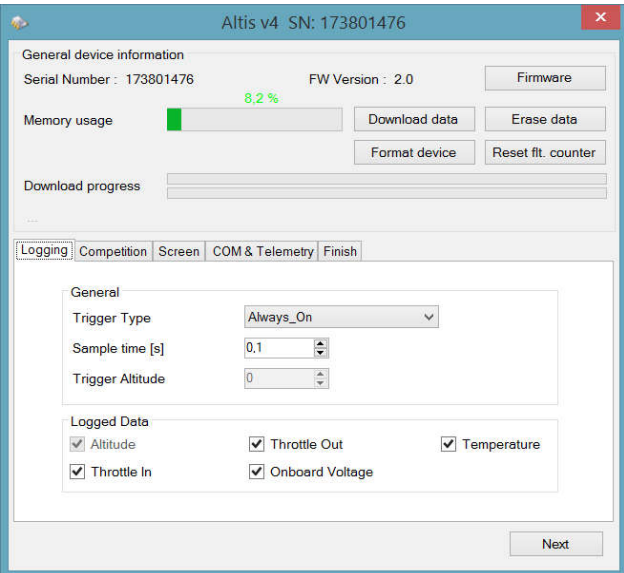

*Obr. 9: Nastavenie ukladania dát*

Medzi parametre ukladania patrí aj moment, kedy sa začínajú merané dáta ukladať do pamäte. Na výber sú nasledovné možnosti:

- Always on Dáta sa začínajú ukladať hneď po inicializácii výškomera.
- RC trigger Altis v4+ je pripojený na kanál prijímača, ktorý zodpovedá nejakej páčke na vysielačke. Záznam sa spúšťa manuálne zapnutím tejto páčky.

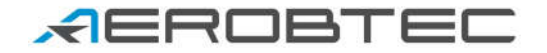

- Altitude trigger – Záznam sa spúšťa po dosiahnutí určitej výšky, ktorú si nastavuje používateľ.

Súťažné nastavenia (Obr. 10) - Existuje niekoľko typov štandardných súťaží. V tejto časti si môžete z ponúkaného zoznamu zvoliť typ súťaže, ktorú preferujete. Tento výber nastaví korešpondujúce parametre podľa potreby automaticky.

Je možné nastaviť si parametre aj podľa seba. K dispozícii je napr. čas alebo výška, pre ktoré sa vypína motor.

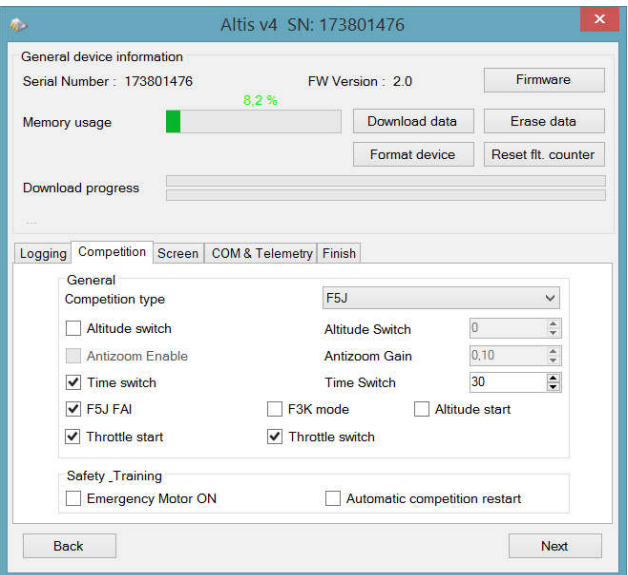

*Obr. 10: Nastavenia pre súťaže*

Význam hlavných súťažných parametrov:

Altitude switch – 10s meracie okno sa spustí, keď lietadlo dosiahne nastavenú výšku

Time switch – 10s meracie okno sa spustí, keď vyprší prednastavený čas

Altitude start – súťaž sa spustí, keď je výška väčšia alebo rovná 5 metrom

Throttle start – súťaž sa spustí, keď je šírka výstupného impulzu pre plyn(throttle output) väčšia ako 1200us

Throttle switch – 10s meracie okno sa spustí, keď je šírka výstupného impulzu pre plyn(throttle output) menšia ako 1180us

F5J FAI / F5J Height measurement – meria štartovaciu výšku tak, ako je to definované v pravidlách F5J FAI

F3K mode – meria najvyššiu dosiahnutú výšku každého hodu lietadla, pričom nový hod je definovaný výškou rovnou alebo väčšou ako 5 metrov.

K dispozícií sú aj prednastavené súťažné formáty (F5J, ALES150, ALES200) z ktorých si môže užívateľ vybrať.

Pod Súťažnými nastaveniami je k dispozícii aj skupina bezpečnostných a tréningových nastavení.

Emergency Motor ON má nasledovnú funkciu:

Pri niektorých súťažiach nie je dovolené počas letu opätovne spustiť motor. Napriek tomu je vhodné mať možnosť núdzového spustenia motora. Je na používateľovi, či ju využije. Ak je zakliknuté Emergency Motor ON, prípadný reštart motora vymaže zaznamenanú F5J výšku a uloží o tom informáciu v zázname.

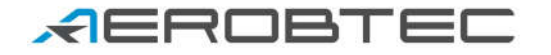

Toto je možné neskôr vidieť aj na grafe.

Niekedy nie je počas tréningov vhodné pred každým letom výškomer reštartovať len kvôli novému meraniu reštartovať. Možnosť Automatic Competition restart spôsobí, že po podletení výšky 8m sa výškomer z pohľadu súťaží chová ako po inicializácii.

V prípade ak je aktívne výškové vypnutie motora, je možné aktivovať Antizoom algoritmus, ktorý v závislosti od nastavenia jeho zosilnenia vypína motor takým spôsobom aby letiaci model doletel práve do vypínacej výšky a neprekročil túto hodnotu. Čím je toto zosilnenie vyššie (max. 2,55) tým skorej dôjde k okamžiku vypnutia motora. Ak je toto zosilnenie rovné 0 tak sa výškové vypínanie motora chová rovnako ako keď je Antizoom algoritmus vypnutý.

Poznámka: Pre niektoré typy firmvérov sú niektoré nastavenia blokované. Viac informácií nájdete v kapitole Typy firmvéru na str. 14.

Obrazovky (Obr. 11) - Altis v4+ je vybavený OLED displejom. Na ňom sa zobrazuje niekoľko obrazoviek. Používateľ má možnosť čiastočne si určiť, čo sa mu bude zobrazovať.

Používateľ si môže vybrať z niekoľkých typov obrazoviek:

- štandardná F5J obrazovka
- 1 obrazovka a 6 riadkov
- 2 obrazovky ktoré sa medzi sebou prepínajú vo zvolenom intervale
- Obrazovka so súťažnými nastavenia, ktoré sa zobrazujú na špecifický čas po inicializačnej obrazovke

Pomocou zmeny parametra Trvanie obrazovky nastavení je možné zobraziť na želaný okamih obrazovku s aktuálnymi súťažnými nastaveniami po pripojení Altis v4+ k napájaniu.

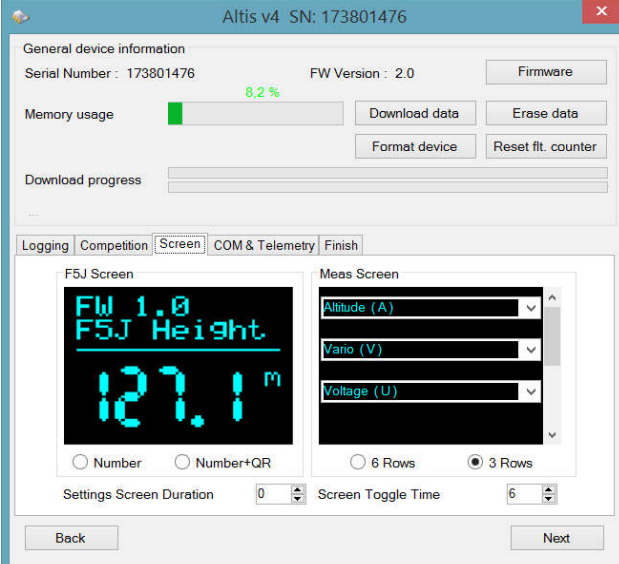

*Obr. 11: Nastavenie obrazovky*

Com A/B porty (Obr. 12) – Konektorom COM A a COM B je možné priradiť určitú funkciu. Aktuálne je možné použiť telemetriu, vonkajšiu klávesnicu a live výstup dát z Altis v4+. Tieto konektory sú rezervované aj pre rôzne účely v budúcnosti. *Príklad použitia*: ak máme napríklad RC súpravu s telemetrickým prenosom Multiplex M-LINK a chceme používať Altis v4+ ako telemetrický snímač, musíme si zvoliť z ponuky "COM A" voľbu "Multiplex MSB".

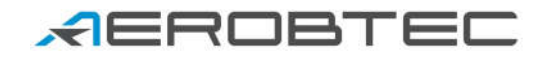

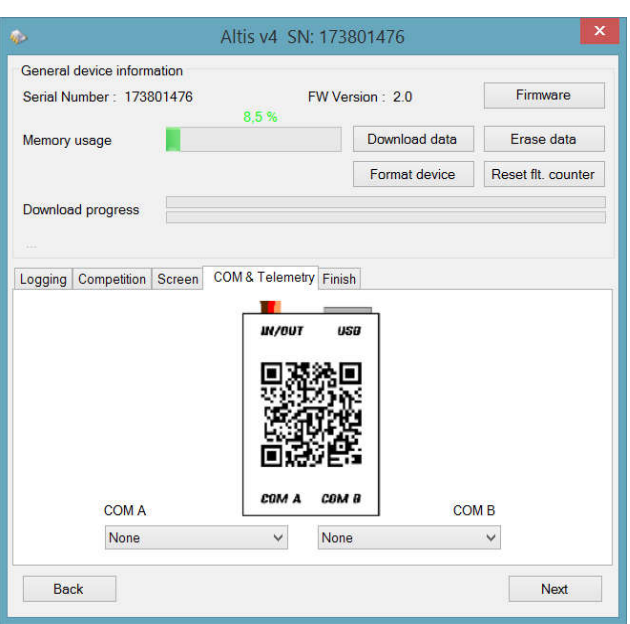

*Obr. 12: Nastavenie COM portov*

Nastavenie pre (firmvér 2.1 ) COM A a COM B sa nachádzajú v tabuľke nižšie.

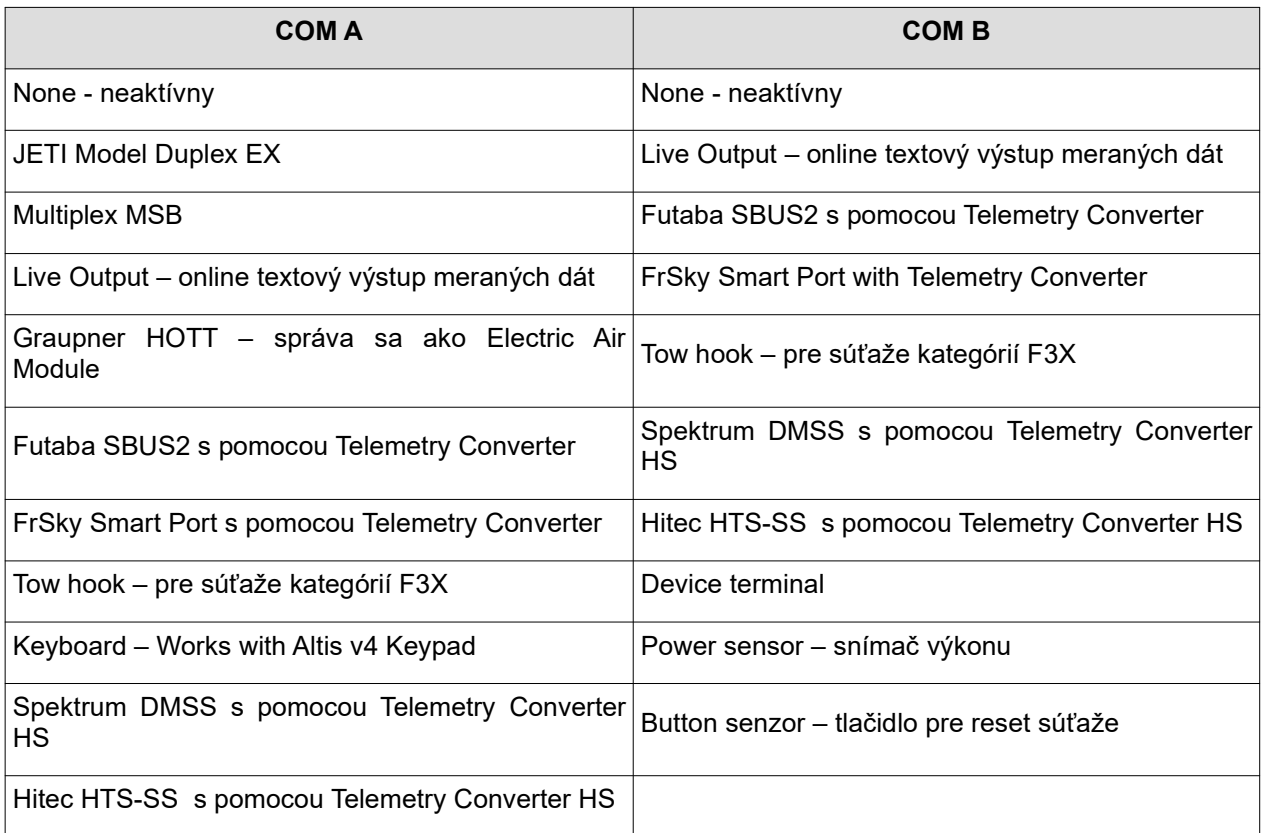

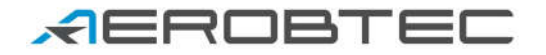

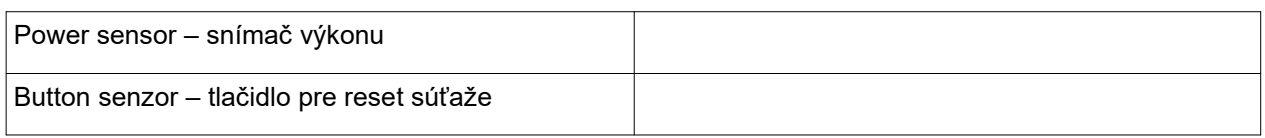

*Tab. 2: Nastavenia COM A a COM B*

### Aktualizácia firmvéru

Keď je počítač pripojený k internetu a AFM je pripojený k výškomeru Altis v4+, prebehne porovnanie verzie firmvéru vo výškomere a aktuálne dostupnej verzie. V prípade, že je k dispozícii nová verzia, je táto ponúknutá používateľovi na aktualizáciu. V prípade, že si prajete firmvér aktualizovať, postupujte podľa nasledovných krokov (Obr. 13).

- 1. Kliknite na tlačidlo Firmware.
- 2. Vyberte si firmvér z ponúknutého zoznamu.
- 3. Ak sa vami želaný firmvér v zozname nenachádza, môžete aktualizovať zoznam vyhľadaním na internete alebo si firmvér vybrať z uloženého súboru v počítači.
- 4. Po vybraní želaného firmvéru kliknite na tlačidlo Upgrade a sledujte pokyny na obrazovke, ktoré Vás prevedú celou aktualizáciou.Typy firmvéru.

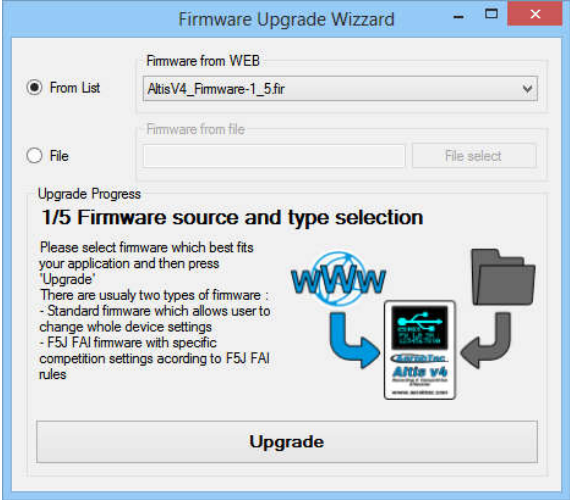

*Obr. 13: Okno aktualizácie firmvéru*

Pre výškomery Altis v4+ existuje viacero typov firmvéru.

F5J (5.x) - a plne vyhovuje pravidlám FAI F5J, pričom ale neumožňuje žiadne iné nastavenia.

F5J\_Greece (7.x) – vyhovuje modifikovaný F5J pravidlám používaným v Grécku

RCEV (8.x) – vyhovuje RCEV pravidlám používaným v Českej republike

Standard (2.x) - umožňuje všetky nastavenia, vrátane nastavení pre F5J súťaže. Spoločnosť AerobTec odporúča používať tento typ pre bežné lety a pre tréningy. Na niektorých súťažiach však nemusí byť používanie tohto typu firmvéru povolené.

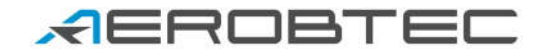

#### Záložný firmware

V prípade, že v počas aktualizácie firmvéru nastane chyba, alebo je tento proces prerušený, výškomer skúša aktualizáciu znova, až kým sa podarí.

Ak však príde k chybe alebo prvý štart nového firmvéru neprebehne s pripojením na USB počítača, aktivuje sa bezpečnostná funkcia a vo výškomere je aktivovaný záložný firmvér, ktorý slúži práve na aktualizáciu správneho firmvéru.

## 7. Práca s externou klávesnicou Altis v4 KeyPad

K výškomeru Altis v4+ je možné dokúpiť externú klávesnicu Altis v4 KeyPad (Obr. 14), pomocou ktorej je možné zmeniť súťažné nastavenia Altis v4+ priamo na letisku bez potreby pripojenia k PC s aplikáciou Altis Flight Manager. Je potrebná verzia AFM 4.0.0 a vyššia a firmvér 2.0 a novší. F5J firmvér s KeyPad podporuje iba vymazanie dát v pamäti.

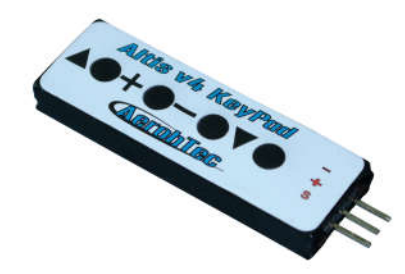

Obr. 14: Externá klávesnica Altis v4 Keypad

V prípade použitia Altis V4+ KeyPad treba postupovať nasledovne:

- Pripojiť KeyPad do COM A portu podľa Obr. 15
- Nakonfigurovať COM A na funkciu klávesnice podľa Obr. 12
- Po zapnutí funguje výškomer v nastavenom režime, pokiaľ nie je KeyPad pripojený
- V momente pripojenia klávesnice sa výškomer prepne do režimu nastavovania súťaží
- Pomocou krajných tlačidiel klávesnice sa naviguje medzi jednotlivými položkami menu
- Pomocou tlačidiel + a sa mení príslušná hodnota
- V prípade, že treba vypnúť príslušnú funkciu (napr. vypnutie motora po určitom čase), treba v príslušnom riadku súčasne stlačiť tlačidlá + a –
- Po ukončení nastavení sa klávesnica odpojí a nastavenia sa automaticky nastavenia uložia do pamäte
- Pre použitie nových nastavení je následne treba výškomer reštartovať.

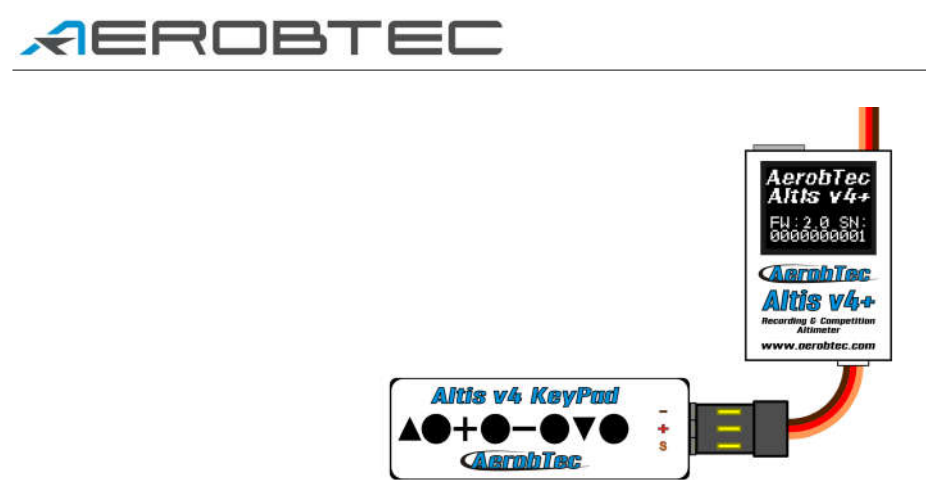

Obr. 15: Pripojenie externej klávesnice k Altis v4+

# 8. Pripojenie k zariadeniu Device Terminal

Nastavenia Altis v4+ sú prístupné aj cez AerobTec Device Terminal , čo je multifunkčné zariadenie umožňujúce zmeny nastavení a zobrazovanie online dáta a výsledkov súťaží. Okrem toho obsahuje aj sevo tester, tester PWM signálu a tester akumulátorov.

Pre použitie tohto zariadenia s Altis v4+ ho treba pripojiť k COM B portu a zvoliť možnosť Device Terminal pre COM\_B v nastaveniach Altis v4+. Nezávisle od tohto nastavenia je Device Terminal vyhľadaný v Altis v4+ na COM\_B hneď po inicializácii. Ak Device Terminal po inicializácii nie je nájdený, tak sa použijú užívateľské nastavenia z Altis v4+

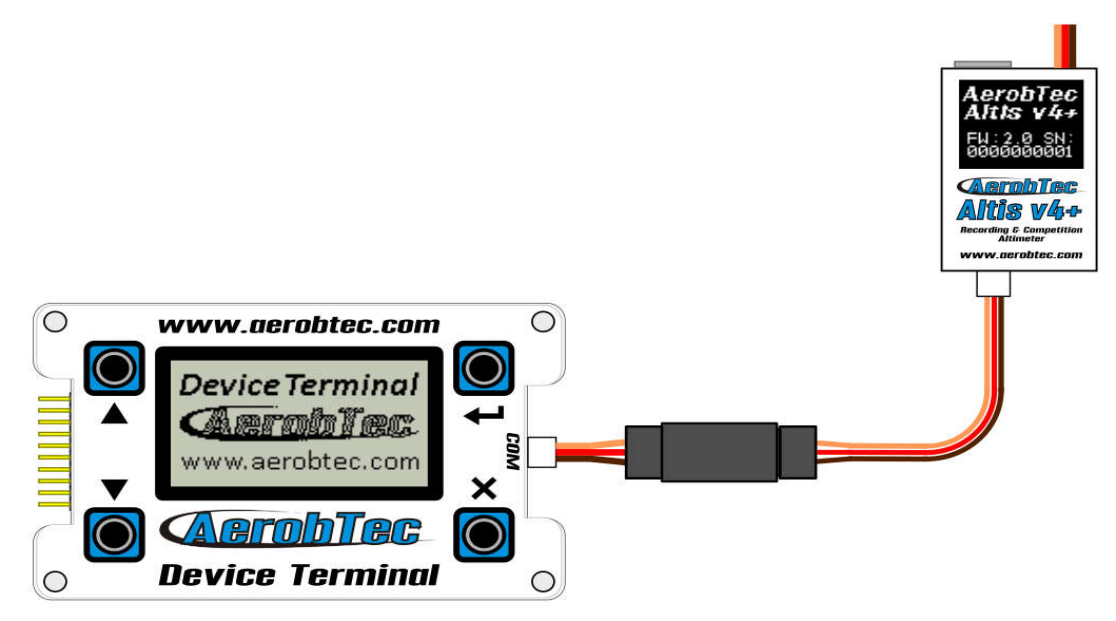

*Obr. 16: Pripojenie Device Terminal k Altis v4+*

Bližšie informácie k navigácii v menu Device Terminal nájdete v jeho manuále. Význam jednotlivých položiek Altis v4+ nastaviteľných cez Device Terminal: Logging

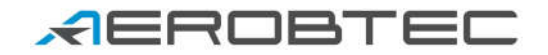

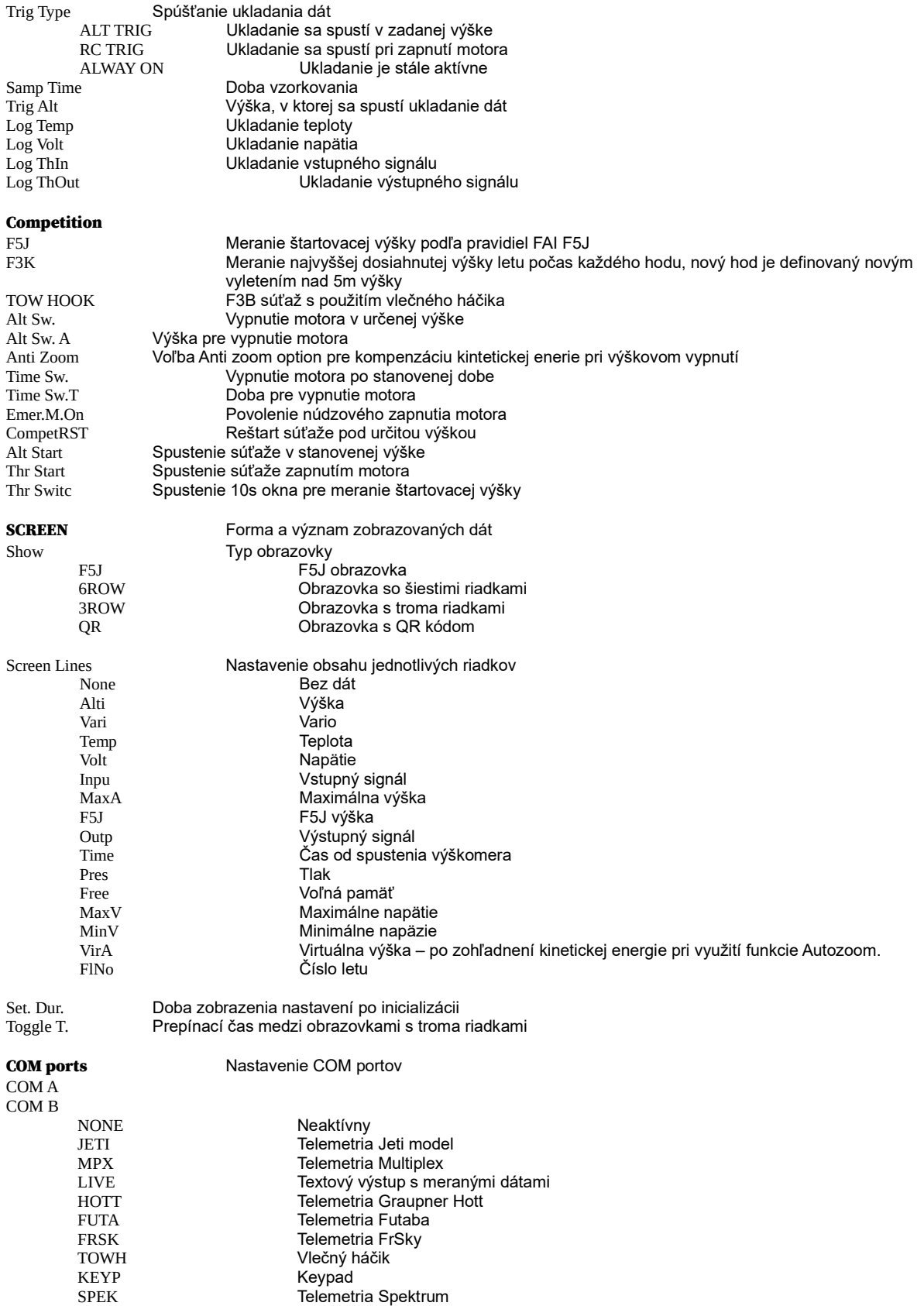

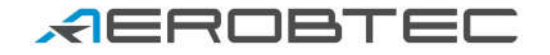

HITE Telemetria Hitec ADT Device Terminal

## 9. Senzor prítomnosti vlečného háčika

Pri F3B súťažiach sa na vynesenie modelu používajú vlečné laná s háčikom, ktorý sa po dosiahnutí určitej výšky automaticky odpojí. Prostredníctvom magnetického snímača F3B ťažného háčiky a špeciálnej slučky s magnetom je možné vo výškomere možné detegovať toto odpojenie.

Tento snímač je možné pripojiť k COM A alebo COM B portu Altis v4+. Funkcia sa aktivuje veľbou F3B súťaže a vybraním Tow-hook možnosti na príslušnom porte.

Pri použití tohto snímača sa štartovacia výška meria v intervale medzi štartom a dobou 10s po odpojení.

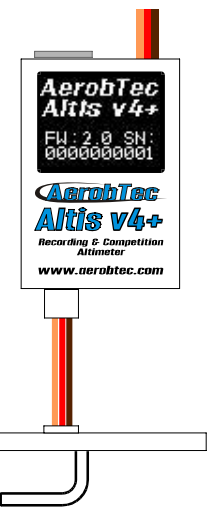

*Obr. 17: Pripojenie magnetického snímača prítomnosti vlečného lana*

# 10. Snímač výkonu - Power Sensor

Altis v4+ môže byť doplnený aj snímačom výkonu Power Sensor od AerobTecu. Ide o zariadenie merajúce napätie, prúd, výkona e energiu odoberanú z batérie. Tieto údaje môžu byť ukladané do pamäte, zobrazené na displeji alebo použité na vypínanie motora pri určitej spotrebe energie (súťaže F3Be).

Senzor sa pripája do batériového obvodu podľa Obr. 18. Použite vhodné konektory ako na stranu batérie ako aj na stranu regulátora. Pamätajte na veľmi vysoké prúdy v obvode a prispôsobte tomu aj spájkovanie konektorov.

Pripojte snímač do vhodného COM portu a nastavte tento port v programe Altis Flight Manager. Zvoľte si, ktoré veličiny chcete zobrazovať a ukladať. Môžete si zvoliť aj možnosť vypínať motor pri pretečení určeného množstva energie snímačom.

#### Špecifikácia:

- ń Napätie: 0V 60V
- ń Prúd: 42.5A trvalo, 73A / 5 min, 100A špičkovo

Návod na použitie výškomera Altis v4+ 18

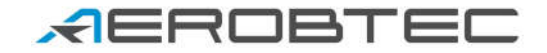

- $\triangle$  Rozmery: 21 x 27 x 7mm
- dĺžka kábla asi 10cm
- A Hmotnosť: 14g
- ń Napájanie: Z Altisu prostredníctvom Molex konektora
- ń Rozlíšenie: 0.1V, 0.1A, 0.1W, 1Wmin
- A Presnosť (z rozsahu):
	- Napätie 1%
	- Prúd 2%
	- Výkon 2%
	- Energia 2%
- $\triangle$  Snímanie prúdu v kladnej vetve napájania
- ń Digitálna komunikačná linka

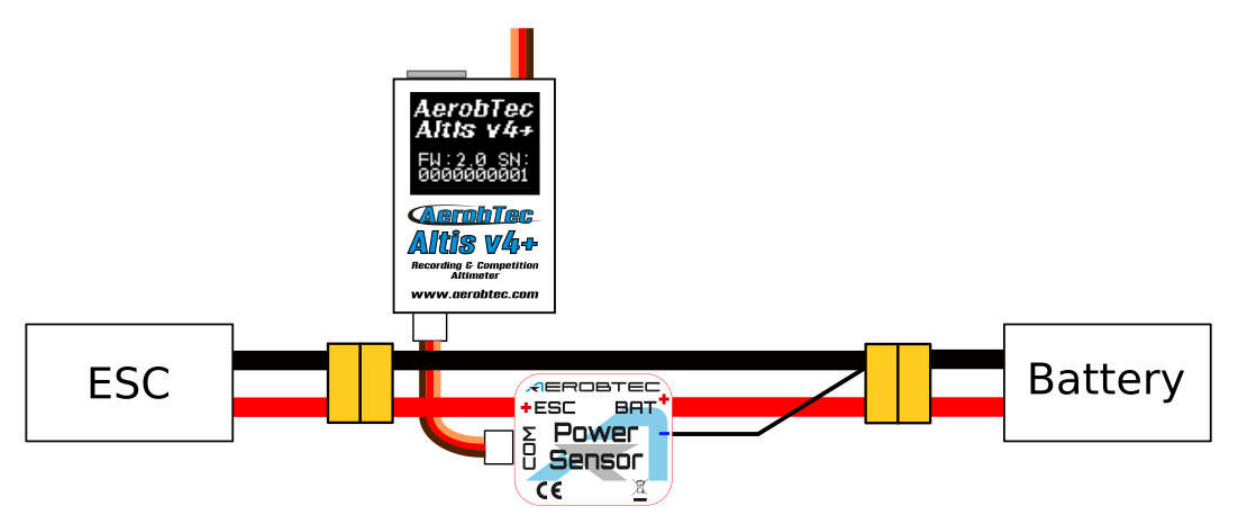

*Obr. 18: Pripojenie snímača Power Sensor*

# 11. Upozornenia

Nie je odporúčané napájať celé lietadlo cez výškomer AerobTec Altis v4+, každopádne je to ale možné. Vhodnejšou voľbou je použitie externého BEC zapojenia.

Pri manipulácii s Altis v4+ nestláčajte displej ani oblasť tesne pod ním. Rozumnejšie je držať Altis v4+ zboku.

Neupevňujte zariadenie AerobTec Altis v4+ na časti lietadla, ktoré môžu byť počas prevádzky horúce (ESC, batérie).

Nedávajte AerobTec Altis v4+ do styku s vodou, horľavinami ani inými tekutinami.

Pred každým letom so zariadením AerobTec Altis v4+ skontrolujte dosah RC systému!

Neodpájajte výškomer od napájania v prípade, že je zobrazená obrazovka "Neodpájať od napájania" alebo úvodná obrazovka.

# REROBTED

Výškomer sa po pripojení k PC chová podobne ako USB disk. Neodporúča sa však zapisovať do výškomera žiadne vlastné súbory ani adresáre, nakoľko by mohlo prísť k narušeniu alebo strate uložených dát.

Neodpájajte Altis V4+ z PC bez použitia *Bezpečne odstrániť hardvér a vysunúť médiá*. To by mohlo viesť k strate alebo poškodeniu dát na zariadení.

## 12. Často kladené otázky a riešenie problémov

1. Snažil som sa aktualizovať firmvér, avšak výškomer sa už nerozbehol. Predtým fungoval normálne.

Pravdepodobne proces aktualizácie neprebehol v poriadku. Pripojte Altis v4+ k počítaču. Počas 30 sekúnd až 3 minút by sa výškomer mal v počítači objaviť ako USB disk. Ak pri tom nesvieti displej, bol pravdepodobne aktivovaný záložný firmvér. Vtedy treba firmvér znova aktualizovať štandardným postupom. Ak sa na displeji zobrazí číslo novej verzie, je všetko v poriadku. Ak je tam verzia stará, spustite aktualizáciu opäť.

Dodržujte prosím počas aktualizácie dôsledne inštrukcie na obrazovke.

2. Na grafe je vidieť postupne sa zvyšujúcu výšku do úrovne niekoľkých metrov napriek tomu, že je výškomer položený na stole. Čo s ním je?

Atmosferický tlak závisí okrem výšky aj od počasia. Prirodzené zmeny tlaku môžu spôsobiť zmenu rádovo v metroch.

Iným dôvodom môže byť ohriatie výškomera. Overte si prosím, že sa výškomer nedostáva do kontaktu s horúcimi predmetmi.

3. Môj Altis v4+ meria F5J výšku aj keď ešte nenaštartujem motor. Po zapnutí je F5J výška zmazaná.

Toto býva spôsobené vysokou nastavenou úrovňou plynu pre zastavený motor. Vtedy považuje Altis v4+ motor za zapnutý hneď od začiatku.

Skontrolujte si úroveň plynu pre vypnutý motor vo vašej vysielačke. Mala by byť nastavená pod 1200μs.

4. Keď letím s Altis v4+ a vypnem motor, tento sa nezastaví, ale sa ostane pomaly točiť. Bez výškomera všetko funguje v poriadku.

V regulátore si nastavte pevné konečné body("fixed endpoints").

5. Pomocou AFM neviem načítať záznam letov zo zariadenia alebo sa Altis V4+ nespráva podľa nastavenia. Systémový súbor môže byť poškodený. Dôvodom môže byť odpojenie zariadenia v zlom čase alebo nepoužitie *Bezpečne odstrániť hardvér a vysunúť médiá* vo Windowse.

Pre opravenie tohto problému je potrebné kliknúť na *Formátovať zariadenie* v okne Altis V4+ a reštartovať zariadenie alebo premenovať Altis V4+ disk z AE\_DISK na AE\_DISK1 v priečinku *Môj počítač* a reštartovať zariadenie.

6. Chcem používať núdzové zapnutie motora, ale (niekedy) sa motor nezapne napriek tomu, že nastavenia mám v poriadku.

U niektorých prijímačo sa stáva, že počas inicializácie výškomera nie je na ich výstupe korektný signál. V takom prípade výškor použije predvolenú hodnotu 1000μs. Ak skutočná hodnota zodpovedajúca vypnutému motoru presahuje 1000μs, výškomer takýto signál považuje stále za zapnutý motor, čiže vypnutie vôbec nebolo zaregistrované.

Pre vyhnutie sa tomuto problému odporúčame nastavenie spodného konečného bodu na

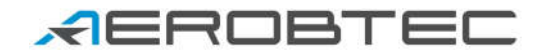

vysielačke pod 1000μs. To zabezpečí správne fungovanie, aj keď nebude hodnota vypnutého motora zmeraná.

## 13. Informácia k likvidácii elektronických zariadení

Po uplynutí doby životnosti prístroja alebo v okamihu, kedy by oprava bola neekonomická, prístroj nevhadzujte do komunálneho odpadu. Za účelom správnej likvidácie výrobku ho odovzdajte na určených zberných miestach, kde budú prijaté zdarma. Správnou likvidáciou pomôžete zachovať cenné prírodné zdroje a napomáhate prevencii potenciálnych negatívnych dopadov na životné prostredie a ľudské zdravie, čo by mohli byť dôsledky nesprávnej likvidácie odpadov. Ďalšie podrobnosti si vyžiadajte od miestneho úradu alebo najbližšieho zberného miesta. Pri nesprávnej likvidácii tohto druhu odpadu môžu byť v súlade s národnými predpismi udelené pokuty.

## 14. Registrácia produktu

V prípade, že máte záujem o získavanie aktuálnych informácií, zaregistrujte si prosím produkt zaslaním nasledovných informácií na adresu sales@aerobtec.com. Registráciou Vášho produktu budete informovaný o aktualizáciách a oznamoch súvisiacich s produktom.

*Meno : Adresa\* : Krajina: Telefónne číslo\* : Email : Produkt : Sériové číslo produktu: Dátum zakúpenia : Odkiaľ ste si produkt zakúpili? :*

*\*)* táto informácia nie je povinná

Alternatívne je možné sa zaregistrovať aj na http://www.aerobtec.com/support/products-registration/

## 15. Poznámky

- $\sim$  Tento manuál je založený na firmvéri 2.1 a programe Altis Flight manager 4.1.0
- ń Altis v4+ bol čiastočne vyvinutý za použitia Atollic TrueSTUDIO®.

## 16. História revízií

Rev. 1.0. (Apríl 2013)

 $\lambda$  Úvodné vydanie

# **AEROBTEC**

Rev. 1.1. (Júl 2013)

- ń Aktualizácia kvôli novým obrazovkám
- <sup>A</sup> Pridané často kladené otázky
- ń Pridaná informácia k likvidácii elektronických zariadení
- <sup> $\land$ </sup> Drobné úpravy
- Rev. 1.2. (December 2013)
	- <sup> $\triangle$ </sup> Pridaná Altis v4 Keypad
- Rev. 1.3. (Február 2014)
	- ń Pridané zmeny súvisiace s aktualizáciou PC aplikácie na verziu 3.0.5
- Rev. 1.4. (Jún 2016)
	- A Pridaný popis nových funkcií s firmvérom 2.1
	- ń Aktualizované pre zariadenie Altis V4+
- Rev. 1.5. (Máj 2016)
	- Zdokumentované funkcie pre firmware 2.1
	- Podpora zariadenia Device Telerminal

#### Rev. 1.6. (Júl 2018)

- Oprava drobných chýb
- Rev. 2.0. (Jún 2019)
	- Pridaná podpora pre snímač výkonu Power Sensor (od irmware 2.2)